# HOW TO **BECOME A STUDENT AT BCC**

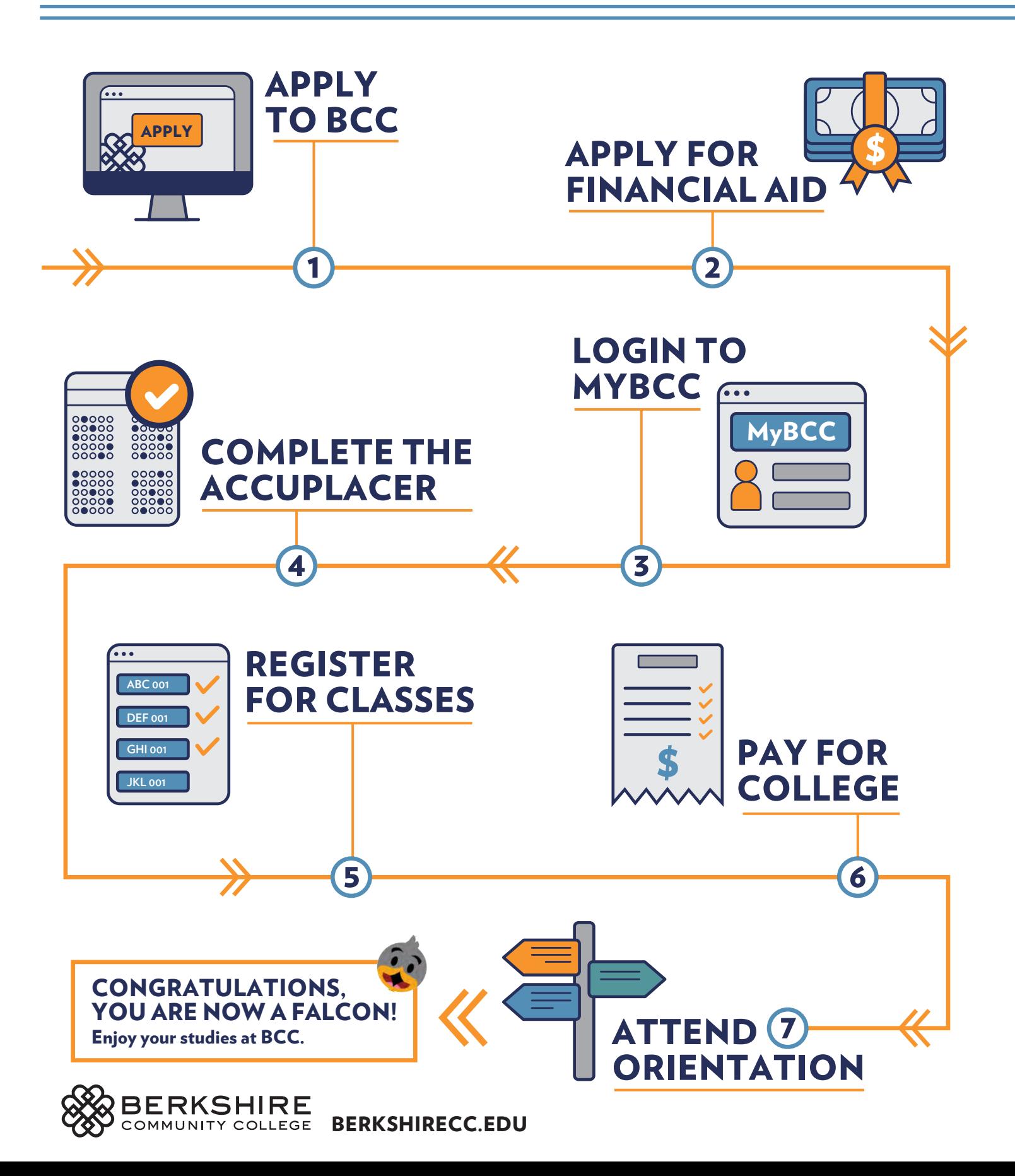

# HOW TO **BECOME A STUDENT AT BCC**

## 1. [APPLY TO BCC](https://berkshirecc.elluciancrmrecruit.com/Apply/Account/Create)

Email high school or college transcripts to admissions@berkshirecc.edu. Once the Enrollment Office receives your complete application package we will notify you by mail that you are accepted to BCC.

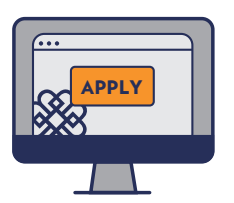

#### 3. LOGIN TO MYBCC [berkshirecc.edu/mybcc](https://portal.berkshirecc.edu/)

Set up your BCC email to receive important messages from the College. Student usernames are the letter "s" + your Student ID. For example, s0123456. Your password is the last six digits of your Social Security Number.

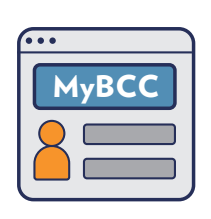

#### 5. REGISTER FOR CLASSES [berkshirecc.edu/advising](https://www.berkshirecc.edu/academics/academic-support/academic-advising/index.php)

Contact Academic Advising to schedule an appointment with an academic advisor and select your

courses.

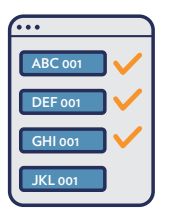

### 7. ATTEND ORIENTATION [berkshirecc.edu/orientation](https://www.berkshirecc.edu/student-engagement/orientation/index.php)

You will be invited to participate in an online student orientation prior to the start of classes, where you'll receive more information about available services, adjusting your course schedule, and more.

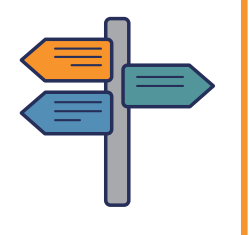

## 2. APPLY FOR FINANCIAL AID

#### [berkshirecc.edu/fafsa](https://www.berkshirecc.edu/admission-and-aid/financial-aid/apply-for-aid.php)

Get free money to attend BCC! File your FAFSA today. Each year, more than 80% of BCC students receive an average award of \$5,000. File by March 15 each year to get the most funding.

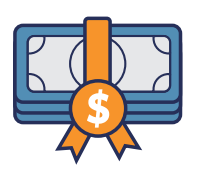

### 4. COMPLETE PLACEMENT TESTING

#### [berkshirecc.edu/testing](https://www.berkshirecc.edu/academics/academic-support/testing-center/)

Contact the Testing Center to make an appointment to take the Accuplacer. If you need accommodations for the test, contact Disability Services prior to testing. [berkshirecc.edu/drc](https://www.berkshirecc.edu/student-engagement/disability-resource-center/index.php)

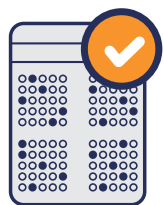

# 6. PAY FOR COLLEGE

[berkshirecc.edu/mybcc](https://portal.berkshirecc.edu/)

Check your financial aid and billing status on MyBCC and make a payment online.

Submit your Required Response Form and Student Health Insurance. Submit immunization records, if required.

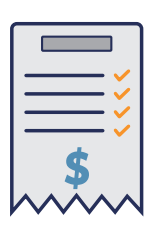

# CONGRATULATIONS, YOU ARE NOW A FALCON!

Enjoy your studies at BCC.

[BERKSHIRECC.EDU](https://www.berkshirecc.edu/)

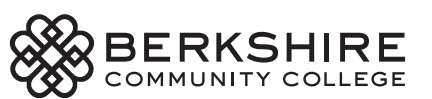